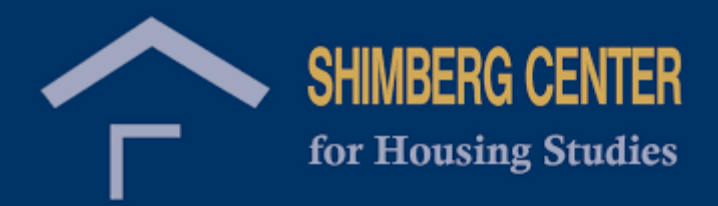

## Homeless Student Mapping Tool

October 2019

## **Access the Homeless Student Mapping Tool at<https://arcg.is/1KerPb>**

**Use this mapping tool to view counts of homeless students by school for the 2017-2018 school year.** 

**You can zoom in on the map and click on any school to view details including school name, total number of students, total number of homeless students, and percentage of homeless students.** 

**Additionally, you can use the search query to narrow down results by number of homeless students and type of school. The query will only search the area currently shown on the map; zoom out to search all of Florida or zoom in to a specific area you want to focus on.**

**Different layers can be toggled to overlay boundaries such as counties or political areas.**

**See the examples below for different functions that can be performed by the mapping tool.**

Examples:

Click on the red points to learn details about specific schools.

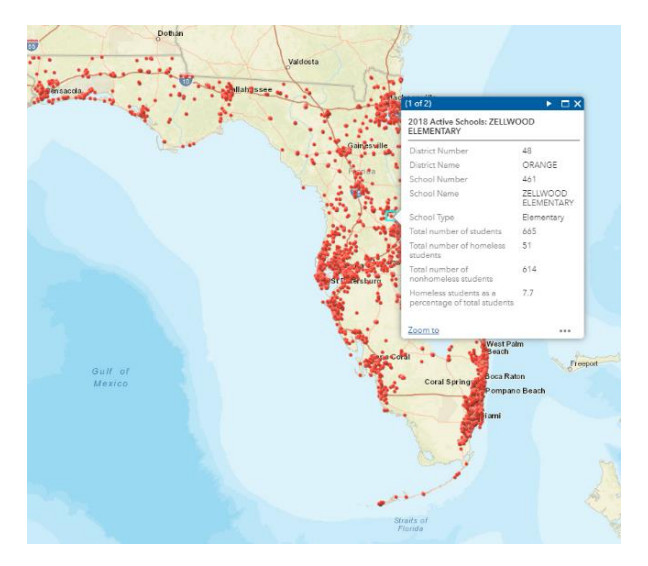

Use the search query to narrow down results by number of homeless students and type of school.

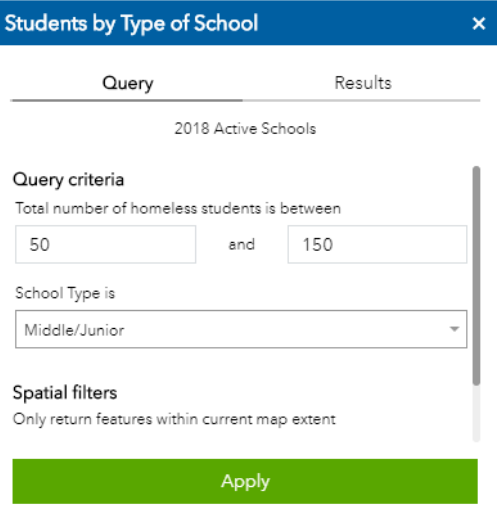

A custom search will create a list of results and highlight the points in blue on the map.

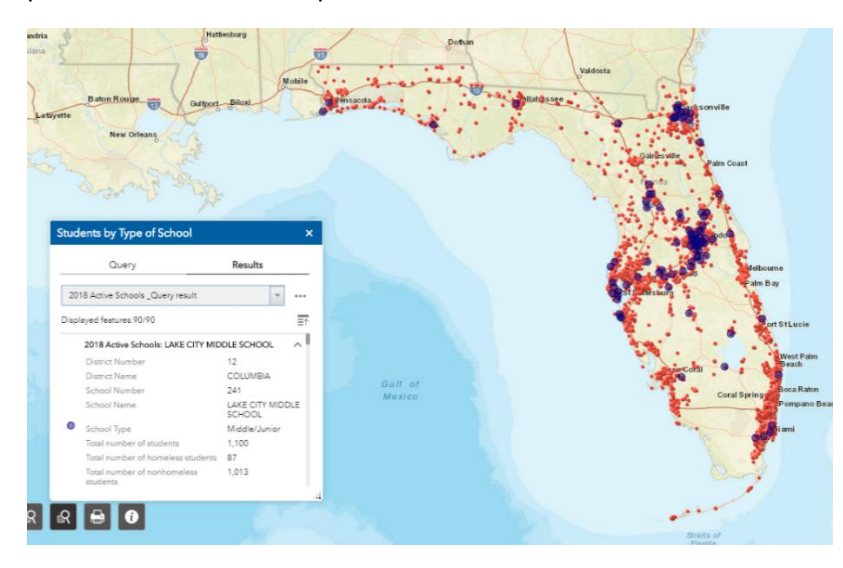

Click on the three dots  $($ ...) for more options. You can run statistics on the results or view them in a table.

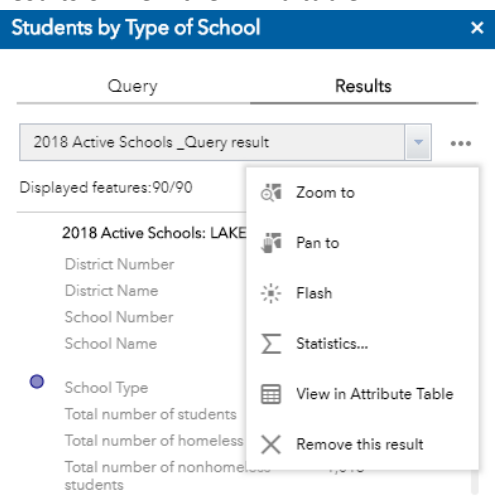

Within the results table you can sort by different columns, select which columns to view, click on an entry to highlight it, or zoom to its location.

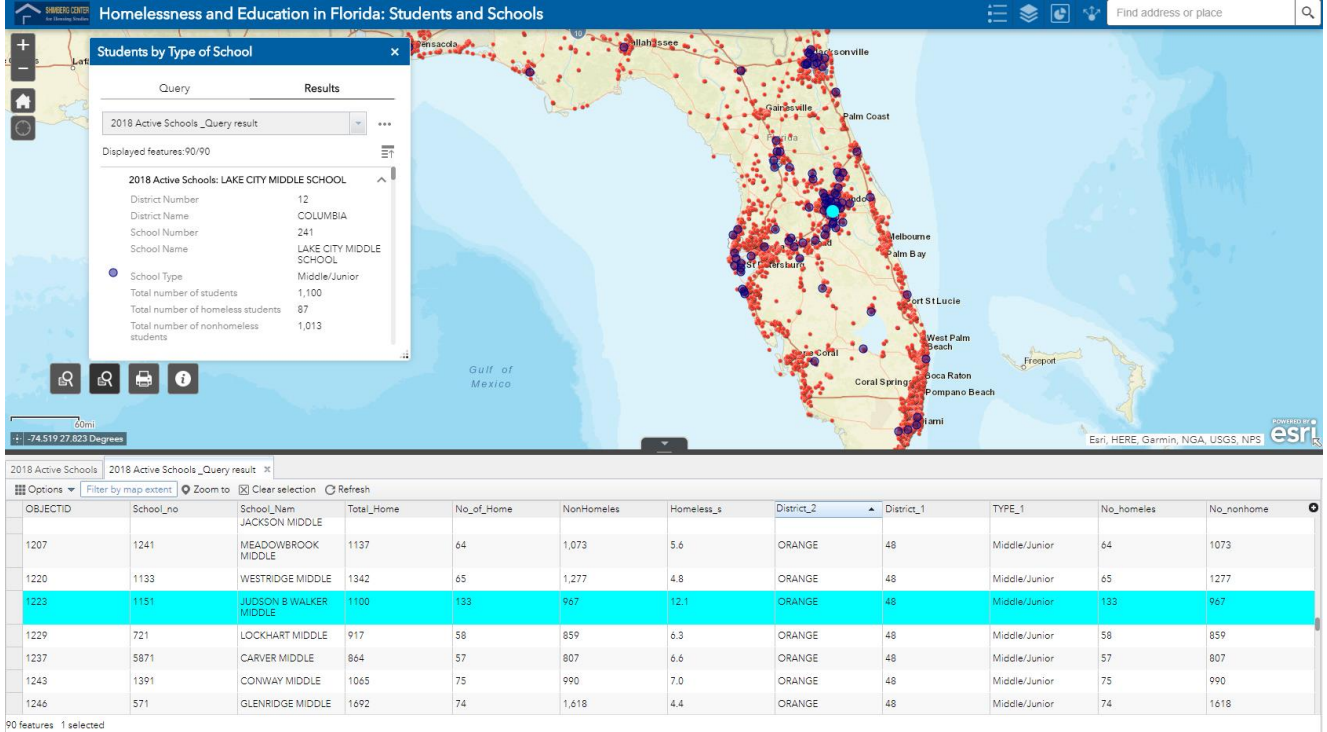

The layers button will allow you to activate different boundary layers to aid in analysis.

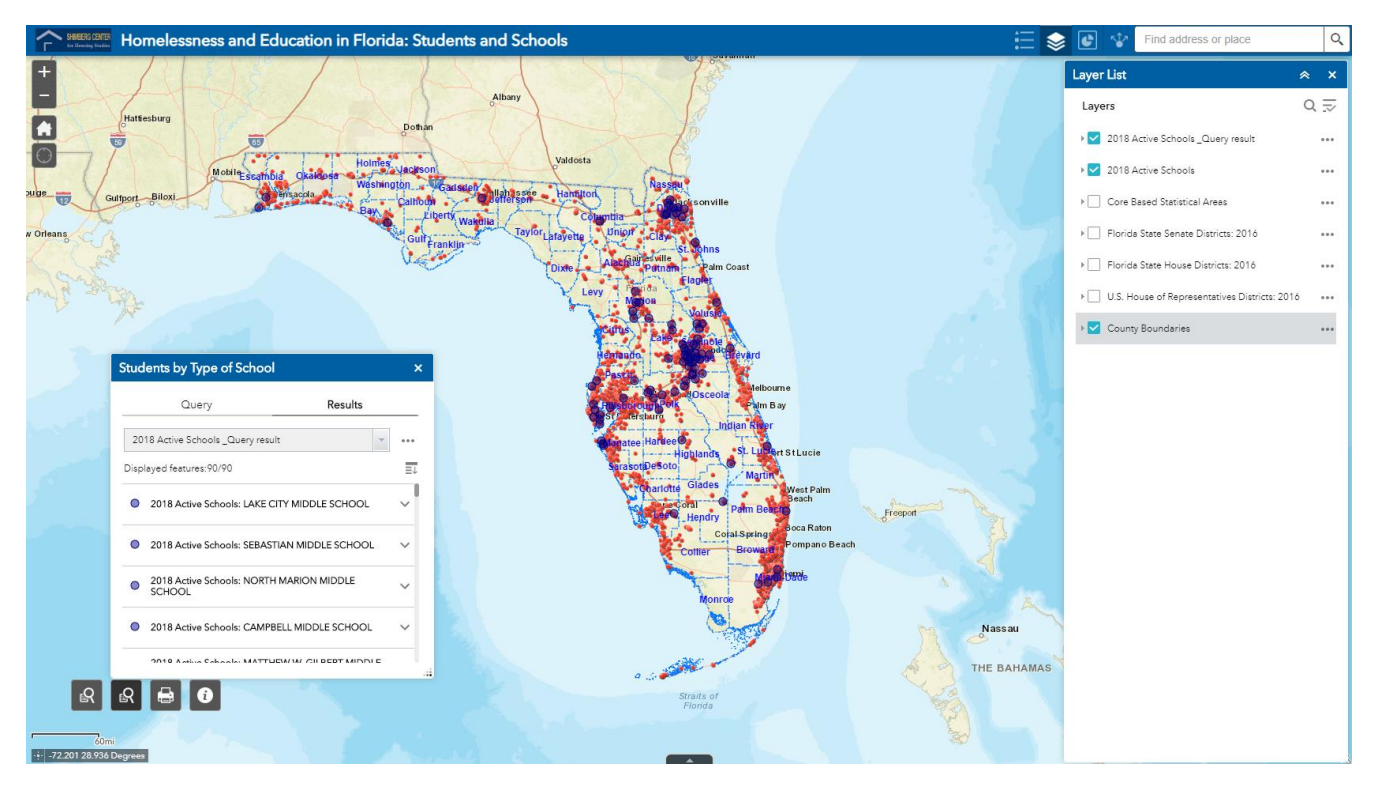